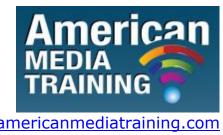

http://www.americanmediatraining.com

Tel: 800 2787876

# Adobe Photoshop level 1 beginner course outline (2-day)

### **Lesson 1: Getting to Know the Work Area**

- Starting to work in Adobe Photoshop
- Using the tools
- Using the options bar and other panels
- Undoing actions in Photoshop
- Customizing the workspace
- Finding resources for using Photoshop
- Checking for updates

### **Lesson 2: Basic Photo Corrections**

- Strategy for retouching
- Resolution and image size
- Getting started
- Adjusting the color in Camera Raw
- Straightening and cropping the image in Photoshop
- Replacing colors in an image
- Adjusting saturation with the Sponge tool
- Repairing areas with the Clone Stamp tool
- Using the Spot Healing Brush tool
- Using content-aware fill

- Applying the Unsharp Mask filter
- Saving the image for four-color printing

### **Lesson 3: Working with Selections**

- About selecting and selection tools
- Getting started
- Using the Quick Selection tool
- Moving a selected area
- Manipulating selections
- Using the Magic Wand tool
- Selecting with the lasso tools
- View Sample
- Rotating a selection
- Selecting with the Magnetic Lasso tool
- Cropping an image and erasing within a selection
- Refining the edge of a selection

### **Lesson 4: Layer Basics**

- About layers
- Getting started
- Using the Layers panel
- Rearranging layers
- Applying a gradient to a layer
- Applying a layer style
- Flattening and saving files

### **Lesson 5: Correcting and Enhancing Digital Photographs**

- Getting started
- About camera raw files
- Processing files in Camera Raw

CC 2008/044672/23

- Merging exposures and applying advanced color correction
- Correcting digital photographs in Photoshop
- Correcting image distortion
- Adding depth of field

#### **Lesson 6: Masks and Channels**

- Working with masks and channels
- Getting started
- Creating a mask
- Refining a mask
- Creating a quick mask
- Manipulating an image with Puppet Warp
- Working with channels

### **Lesson 7: Typographic Design**

- About type
- Getting started
- Creating a clipping mask from type
- Creating type on a path
- Warping point type
- Designing paragraphs of type
- Lesson 8: Vector Drawing Techniques
- About bitmap images and vector graphics
- About paths and the Pen tool
- Getting started
- Using paths with artwork
- Creating vector objects for the background
- Working with defined custom shapes
- Importing a Smart Object

# Adobe Photoshop level 2 advanced course outline (2-day)

### Lesson 1: New CS5/6 Feature Overview

- Improved Interface
- Adjustment Layer Panel
- Mask Panel
- Improved Dodge, Burn and Sponge Tools
- Enhanced Photomerge technologies including 360° panoramics
- Content Award Scaling
- Fluid Motion Canvas rotation, Zooming and Panning
- Enhanced 3d graphics editing

#### Lesson 2: Tool and Palette Primer

- Preparing your workspace
- Working with screen modes
- Navigating your document
- Picking colors
- Basic editing tools
- Adobe Bridge
- Editing menus
- Editing keyboard shortcuts

#### **Lesson 3: Selection Primer**

- Basic selection tools
- Magic Wand tool
- Quick Select tool
- Refining a selection
- The Select menu
- Quick Mask mode

#### **Lesson 4: Resolution Solutions**

- Understanding pixel size
- · Resizing images and Pixel Interpolation
- Printing Considerations

### **Lesson 5: Using Camera Raw**

- The Camera Raw dialog box
- Adjusting Multiple images
- Finishing touches

### **Lesson 6: Colour Manipulation**

- Using the color wheel
- The Hue/Saturation dialog box
- Replacing color
- Color Balance
- Levels/Curves
- Color Replacement tool
- Channel Mixer
- Gradient Map

### **Lesson 7: Adjustment Layers**

- Using Adjustment Layers
- Photo filter adjustments
- Blending Modes
- Adjusting isolated areas
- Potential problems
- Limitations of Adjustment Layers

### **Lesson 8: Noise Removal and Sharpening**

- Removing film grain and scanner/camera noise
- Compression noise
- How sharpening works
- Selective Sharpening

### **Lesson 9: Advanced Masking**

- The NEW Mask panel
- The Background Erase tool
- The Extract filter
- The Blending sliders
- Creating a mask from Channels
- Vector Masks
- Layer Masks

## Lesson 10: Collage

- Creating a panoramic image with photomerge
- Clipping Masks
- Blending Sliders
- Layer Masks
- Vector Masks
- Smart objects
- Warping
- Creating complex collages

### **Lesson 11: Retouching and Restoration**

- Patch tool
- Healing Brush tool
- Spot Healing Brush tool
- Vanishing point
- NEW IMPROVED Dodge, Burn and Sponge tools
- Blur and Sharpen tools
- Lens Correction filter
- Liquify filter

### **Lesson 12: The Master Image Workflow**

- Image capture resolution
- Initial rough crop and straighten
- Spotting
- Global tonal adjustments
- Global color adjustments
- Reduce or remove noise/grain
- Local tonal adjustments
- Fine-tune localized colors
- Interpret colors
- Double and triple check masks
- Retouching
- Creative effects
- Save master file

## Lesson 13: Working with 3D graphics

- Using 3D shapes presets
- Importing 3D files
- Manipulating 3D objects
- Adjusting 3D lighting and surface textures
- Compositing 3D objects with 2D images

**END** 

<sup>\*</sup> Create output specific files